# Understanding How MySQL Works by Understanding Metadata

Sheeri Cabral and Patrick Galbraith

......working title.....

# I Never Metadata I Didn't Like!

# About the speakers

#### Sheeri Cabral

- MySQL Team Lead, Pythian Group
- MySQL Administrators Bible o mid-May 2009 o tinyurl.com/mysqlbible
- 8 years of experience with MySQL
- Podcasts, videos and more at www.technocation.org

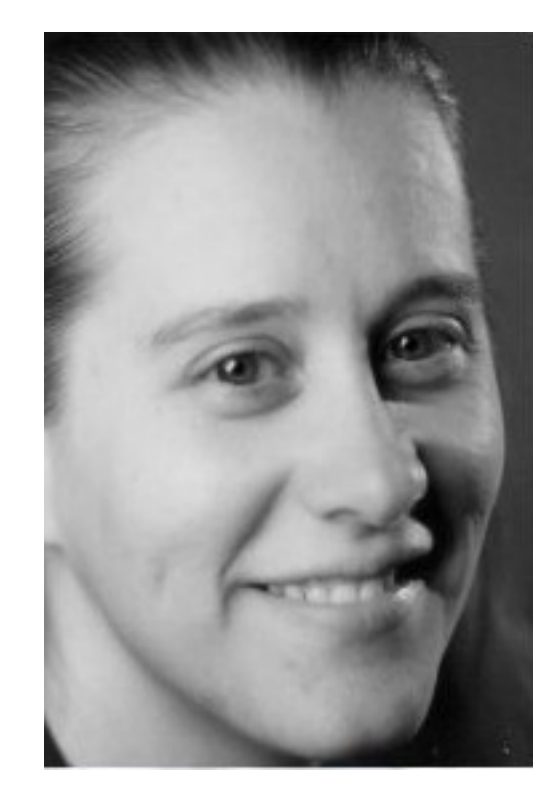

# About the speakers

#### Patrick Galbraith

- Principal Software Engineer, Lycos
- 16 Years dabbling in Open Source
- Author of Developing Web Applications using..
- Federated Storage Engine, Memcached Functions for MySQL/UDFs, DBD::mysql...

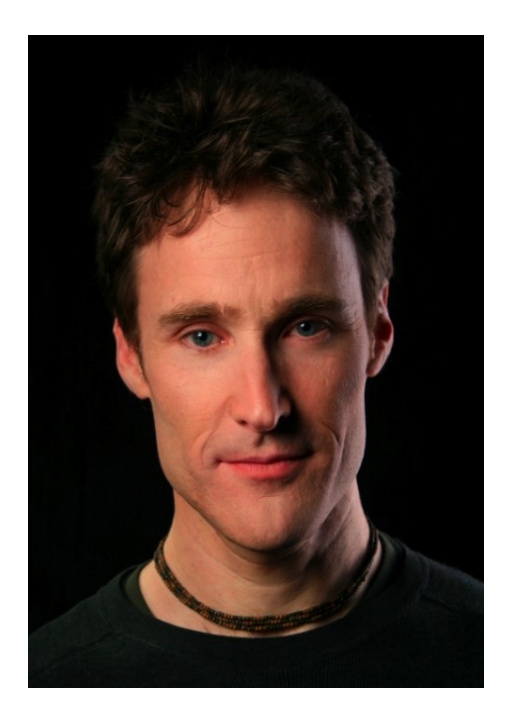

# What is metadata?

Metadata is data about data

- Tutorial content vs. 5682
- Row count

• Data type

When in doubt....

#### ...check it out!

# Useful MySQL Commands

 $\bullet$  \! o (not on Windows)

- $\overline{C}$
- SELECT NOW();
- DO SLEEP(x);

# Metadata: Files

- o configuration
- o data, index, frm files
- o temporary files
- $\bullet$
- o logs
	- **general**
	- slow
	- binary
	- **relay**

# Other metadata

- System variables
- Status variables
- INFORMATION SCHEMA
- Status commands
	- o SHOW SLAVE STATUS

# Metadata contained within files

- Data and Index Files
- Table data dictionary file (.frm)
- Log Files
- Tools
	- o File size
	- o File date
	- o File content
		- more
		- file (not on Windows)
		- strings (not on Windows)

### .frm files

- .frm data dictionary file for each table, regardless of storage engine
- "Format"

```
CREATE TABLE states (
state_id int unsigned not null,
state_name varchar(100) not null
 ) ENGINE=MYISAM;
```
# .frm files (continued)

- Table definitions
- Column definitions
- Other information

# .frm files (continued)

- Table definitions
- Column definitions
- Other information

```
strings states.frm 
PRIMARY
MyISAM
)                                          
state_id
state_name
state_id
state_name
```
#### Federated .frm file

**CREATE TABLE fed\_test (state\_id int) ENGINE=FEDERATED CONNECTION='mysql://root@127.0.0.1:3306/test/s tates';**

#### Federated .frm file

**CREATE TABLE fed\_test (state\_id int) ENGINE=FEDERATED CONNECTION='mysql://root@127.0.0.1:3306/test/s tates';**

```
strings fed_test.frm 
mysql://root@127.0.0.1:3306/test/states      
FEDERATED
)                                          
        state_id
state_id
```
#### MyISAM files

• Observe which files grow, when

**INSERT INTO states (state\_id,state\_name) VALUES (1,'Alaska');**

**ALTER TABLE states ADD PRIMARY KEY (state\_id);**

**ALTER TABLE states ADD INDEX (state\_name);**

**INSERT INTO states (state\_id, state\_name) VALUES (2,'Alabama'), (3,'NY'), (4,'New Hampshire'),(5,'Hawaii');**

# Storage Engine-Specific Files

• What conclusions can we draw based on what we see the files doing?

- .frm data dictionary file for each table, regardless of storage engine
	- o Blackhole, federated, memory only have .frm files
		- No data on local disk

#### Views

A view is created using .frm file which contains the query and other information of the view

CREATE VIEW odd\_states AS SELECT state\_name FROM states WHERE state id %  $2 = 1$ ;

#### Views .frm

**strings odd\_states.frm TYPE=VIEW query=select `test`.`states`.`state\_id` AS `state\_id`,`test`.`states`.`state\_name` AS `state\_name` from `test`.`states` where ((`test`.`states`.`state\_id` % 2) = 1) md5=c11aab2ff14199983ff57fc97ac4c1f9 updatable=1 algorithm=0** definer user=root definer host=localhost **suid=2 with\_check\_option=0 revision=1 timestamp=20090420 09:44:30** create-version=1 **source=SELECT \* FROM states WHERE state\_id % 2 = 1 client\_cs\_name=latin1 connection\_cl\_name=latin1\_swedish\_ci view\_body\_utf8=SELECT \* FROM states WHERE state\_id % 2 = 1**

#### CSV files

**CREATE TABLE csv\_test (id int) ENGINE=CSV;**

**file csv\_test.CSM**

**INSERT INTO csv\_test (id) VALUES (1),(2),(3);**

1s  $-I$  csv\_test\*

#### **CSM**

CSV does not allow indexes, so CSM is not indexes.

```
INSERT INTO csv_test (id)
 VALUES (4),(5),(6);
```
**INSERT INTO csv\_test (id) VALUES (0);**

**strings csv\_test.CSM**

**file csv\_test.CSM**

### CSM (continued)

**INSERT INTO csv\_test (id) VALUES (0);**

**strings csv\_test.CSM file csv\_test.CSM**

Suggestions?

### CSM (continued)

**CHECK TABLE csv\_test;** 

**ANALYZE TABLE csv\_test;** CSM is for CSV metadata such as statistics.

#### ARCHIVE files

**CREATE TABLE archive\_test (id int, name VARCHAR(32) DEFAULT NULL) ENGINE=ARCHIVE;**

**strings archive\_test.frm**

**strings archive\_test.ARZ**

**INSERT INTO archive\_test (id, name) VALUES (1,'Patrick'),(2,'Sheeri'),(3,'Ronald'), (4,'Bob');**

# ARZ

mysql> \! strings archive\_test.ARZ ARCHIVE ) and the contract of  $\overline{\phantom{a}}$ name name 8#5 sR8A|

#### MERGE files

**CREATE TABLE mrg1 (id int) ENGINE=MYISAM; CREATE TABLE mrg2 (id int) ENGINE=MYISAM;** 

**CREATE TABLE merge\_test (id int) UNION=(mrg2,mrg1);**

**\! strings /var/lib/mysql/test/\*.MRG**

### MERGE files (continued)

**ALTER TABLE merge\_test UNION=(mrg2,mrg1);**

**\! strings /var/lib/mysql/test/\*.MRG**

The MRG table stores the UNION definition in order.

# InnoDB Files

• tablespace files contain data and indexes o Single tablespace contains data dictionary o File-per-table, data and indexes per table o Else, data dictionary + data + indexes

o **ls 1 /usr/local/mysql/var/data1/ibdata\*** o **/usr/local/mysql/var/data1/ibdata1** o **/usr/local/mysql/var/data1/ibdata2**

#### InnoDB File-per-table Files

**ls 1 /usr/local/mysql/var/data1/userdb/\*ibd /usr/local/mysql/var/data1/userdb/cities.ibd /usr/local/mysql/var/data1/userdb/regions.ibd /usr/local/mysql/var/data1/userdb/states.ibd /usr/local/mysql/var/data1/userdb/users.ibd**

# Temporary files

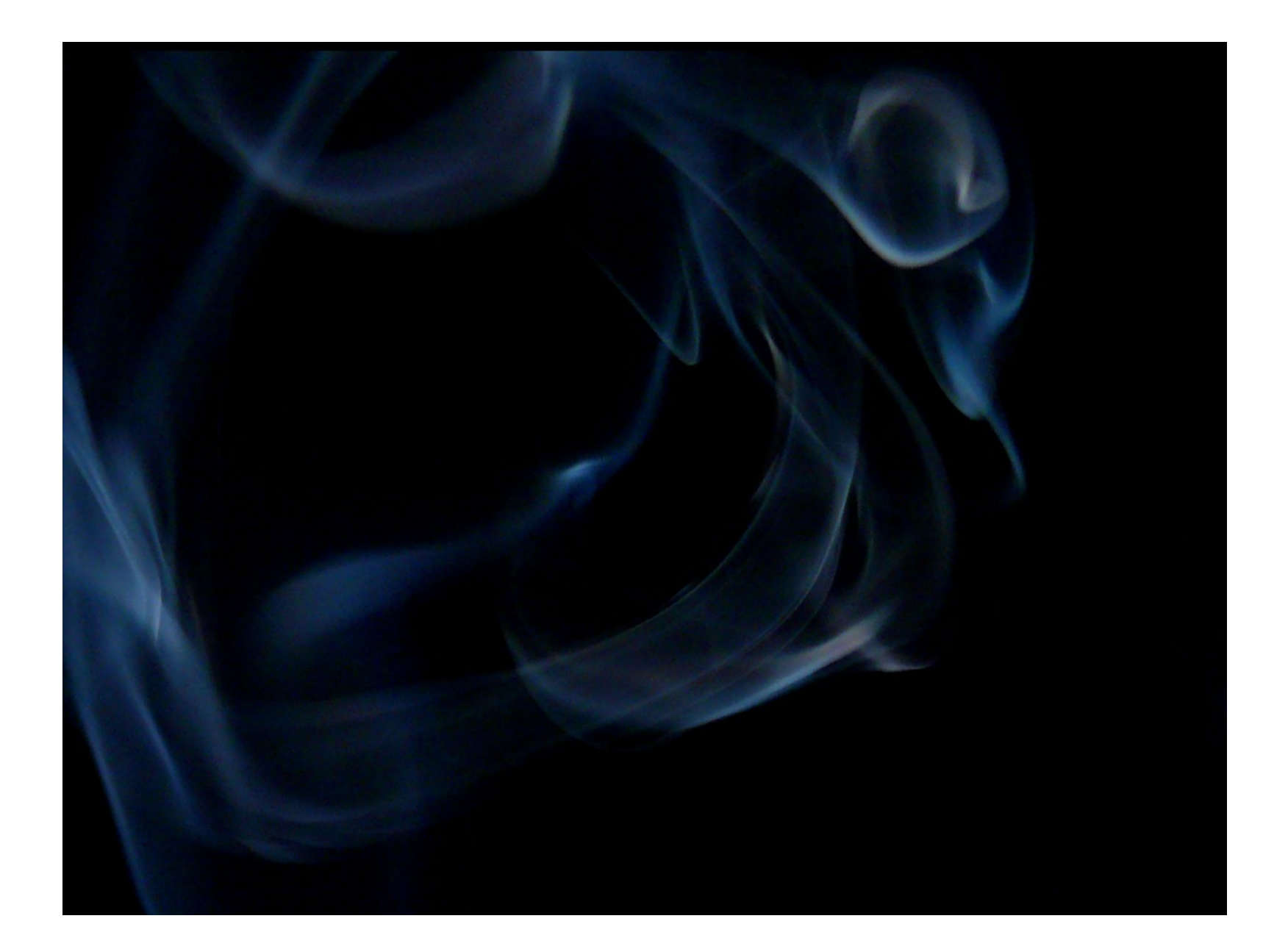

#### User-Created Temp Tables

**ls a /tmp/#sql\***

**CREATE TEMPORARY TABLE foo (a int, name varchar(32));**

**INSERT INTO foo VALUES (1, 'one'), (2,'two');**

**ls a /tmp/#sql\***

#### User-Created Temp Tables

**ls a /tmp/#sql\* /tmp/#sql31e7\_795f\_0.frm /tmp/#sql31e7\_795f\_0.MYD /tmp/#sql31e7\_795f\_0.MYI**

On-disk temporary MyISAM tables are created for large intermediate results for queries.

**What about ALTER TABLE type temporary tables?**

# System Variables

- Set at startup o command line option o option file
- Many can be set dynamically o SET statement
- Scoped globally or per session

### Getting System Variables

**INFORMATION\_SCHEMA: SELECT Variable\_value FROM INFORMATION\_SCHEMA.GLOBAL\_VARIABLES WHERE Variable\_name = 'max\_connections';**

**As a variable: SELECT @@global.max\_connections;**

#### **SHOW:**

**SHOW GLOBAL VARIABLES LIKE 'max\_connections';**

### Setting System Variables

**Configuration file (restart required)** max connections=1000;

**As a variable: SET @@global.max\_connections=1000;**

**SHOW:** 

**SET GLOBAL max\_connections=1000;**

### Status Variables

- Like system variables, scope is global or session
- Read-only
- Status of running system
- Use system and status variables together

### Getting Status Variables

**INFORMATION\_SCHEMA: SELECT Variable\_value FROM INFORMATION\_SCHEMA.GLOBAL\_STATUS WHERE Variable\_name = 'max\_connections';**

#### **SHOW:**

**SHOW GLOBAL VARIABLES LIKE 'max\_connections';**

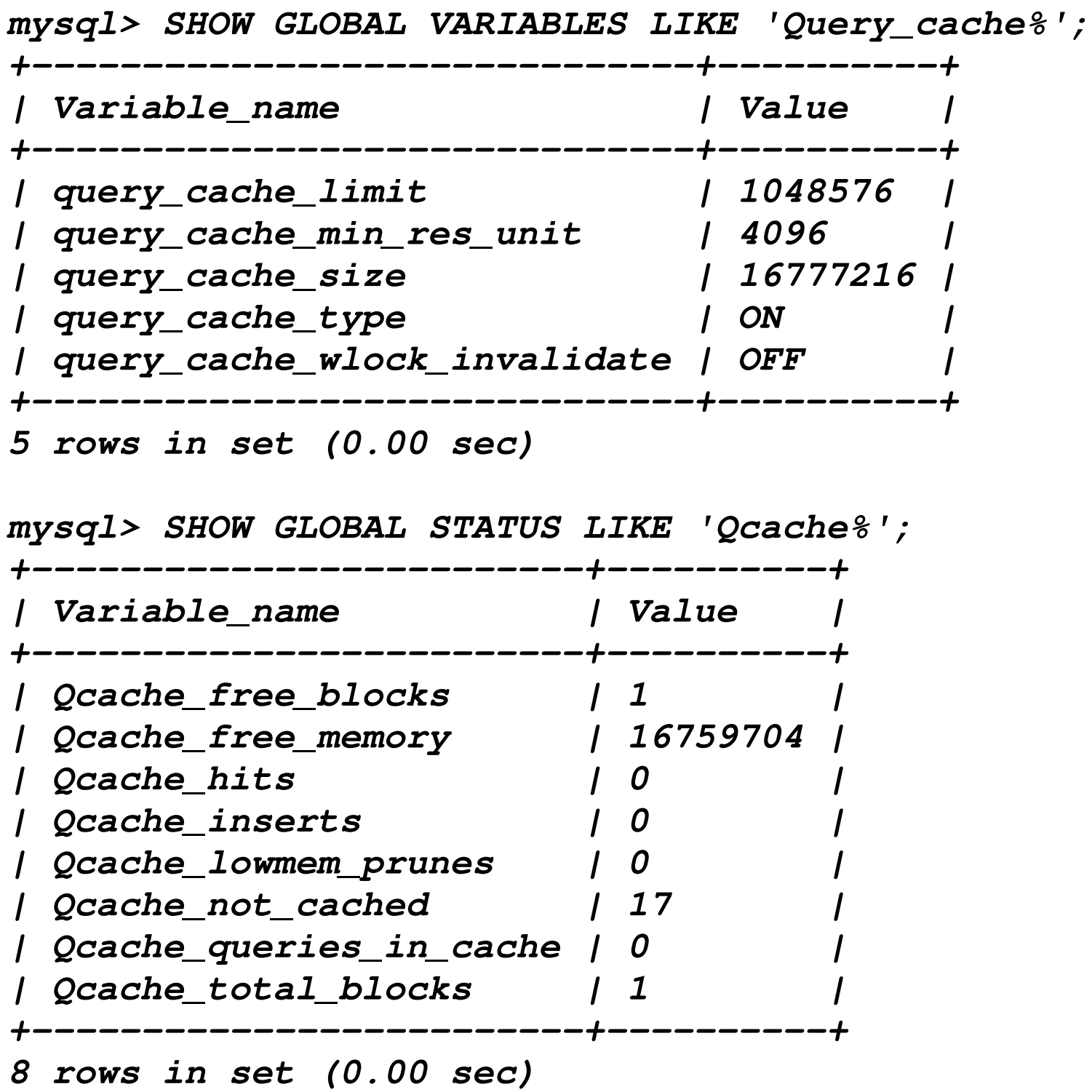

# Getting Status Information

- SHOW TABLE STATUS; o INFORMATION\_SCHEMA.TABLES
- SHOW MASTER STATUS;
- SHOW SLAVE STATUS;

# Profiling

- SHOW PROFILE
- SHOW PROFILES

# SHOW SLAVE STATUS

mysql> show slave status\G \*\*\*\*\*\*\*\*\*\*\*\*\*\*\*\*\*\*\*\*\*\*\*\*\*\*\* 1. row \*\*\*\*\*\*\*\*\*\*\*\*\*\*\*\*\*\*\*\*\*\*\*\*\*\*\* Slave IO State: Waiting for master to send event Master Host: localhost Master User: repl Master Port: 3306 Connect\_Retry: 60 Master Log File: bin.000012 Read Master Log Pos: 2536 Relay\_Log\_File: relay.000019 Relay\_Log\_Pos: 245 Relay Master Log File: bin.000012 Slave\_IO\_Running: Yes Slave SQL Running: Yes Replicate Do DB:

# InnoDB status

- **• SHOW ENGINE INNODB STATUS;**
- semaphores
- transaction information
- file IO
- insert buffer and index
- thread state
- buffer pool and memory state
- log file status
- row operations

# Tables in INFORMATION\_SCHEMA

CHARACTER SETS COLLATIONS COLLATION\_CHARACTER\_SET\_APPLICABILITY COLUMNS COLUMN PRIVILEGES ENGINES EVENTS FILES GLOBAL STATUS GLOBAL VARIABLES KEY COLUMN USAGE PARTITIONS PLUGINS PROCESSLIST REFERENTIAL CONSTRAINTS ROUTINES SCHEMATA SCHEMA\_PRIVILEGES SESSION\_STATUS SESSION VARIABLES STATISTICS TABLES TABLE CONSTRAINTS TABLE\_PRIVILEGES TRIGGERS USER PRIVILEGES VIEWS

# Information Schema tables

Database objects

- SCHEMATA
- TABLES
- VIEWS
- PARTITIONS
- FILES
- COLUMNS
- ROUTINES
- EVENTS
- TRIGGERS
- PLUGINS

# Data Objects in the Data Dictionary

• Instead of SHOW commands

SHOW DATABASES; **SELECT SCHEMA\_NAME FROM SCHEMATA;**

SHOW PROCESSLIST SELECT Id, User, db, Command, state FROM PROCESSLIST WHERE User='root';

# Checking for Data Fragmentation

SELECT TABLE\_NAME, DATA\_LENGTH, INDEX\_LENGTH FROM TABLES WHERE TABLE\_SCHEMA='test' AND ENGINE!='INNODB';

\! ls -l /var/lib/mysql/test/

 $\left| \right\rangle$ ! ls -l /var/lib/mysql/test/

# InnoDB Data Fragmentation

Shared tablespace for data/indexes:

#### SELECT SUM(DATA\_LENGTH+INDEX\_LENGTH) FROM TABLES WHERE ENGINE='INNODB';

ls l ibdata\*

# InnoDB Data Fragmentation

File-per-table:

#### SELECT TABLE\_NAME, (DATA\_LENGTH+INDEX\_LENGTH) as Size FROM TABLES WHERE ENGINE='INNODB';

 $\mathsf{ls}$  -l \*ibd

**mysql> SELECT \* FROM TABLES WHERE TABLE\_NAME = 'mrg1'\G**

 **TABLE\_CATALOG: NULL**

 **TABLE\_SCHEMA: test**

 **TABLE\_NAME: mrg1**

 **TABLE\_TYPE: BASE TABLE**

 **ENGINE: MyISAM**

 **VERSION: 10**

 **ROW\_FORMAT: Fixed**

 **TABLE\_ROWS: 12**

**AVG\_ROW\_LENGTH: 7**

 **DATA\_LENGTH: 84**

**MAX\_DATA\_LENGTH: 1970324836974591**

 **INDEX\_LENGTH: 3072**

 **DATA\_FREE: 0**

#### **AUTO\_INCREMENT: NULL**

 **CREATE\_TIME: 20090419 06:24:52**

 **UPDATE\_TIME: 20090419 06:26:22**

**CHECK\_TIME: NULL**

**TABLE\_COLLATION:**

**latin1\_swedish\_ci**

 **CHECKSUM: NULL**

**CREATE\_OPTIONS:** 

 **TABLE\_COMMENT:** 

**1 row in set (0.00 sec)**

# CHECKSUM

- MyISAM only
- Constant checksum

ALTER TABLE test.mrg1 CHECKSUM=1;

SELECT CHECKSUM FROM TABLES WHERE TABLE\_NAME='mrg1';

CHECKSUM TABLE test.mrg1;

INSERT INTO test.mrg1 (id) VALUES (50),(60);

# Index Objects

- STATISTICS
- TABLE CONSTRAINTS
- KEY\_COLUMN\_USAGE
- REFERENTIAL CONSTRAINTS

SHOW INDEXES SELECT TABLE\_NAME, INDEX\_NAME, GROUP\_CONCAT(COLUMN\_NAME) FROM STATISTICS WHERE TABLE\_SCHEMA='test' GROUP BY INDEX\_NAME ORDER BY INDEX\_NAME, SEQ\_IN\_INDEX;

# Key Constraints

#### TABLE\_CONSTRAINTS

- PRIMARY
- UNIQUE
- FOREIGN

SELECT DISTINCT CONSTRAINT\_NAME FROM KEY\_COLUMN\_USAGE WHERE TABLE\_SCHEMA NOT IN ('information\_schema','mysql');

#### Referential Constraints

"What tables have foreign keys to the address table?"

SELECT CONCAT(TABLE NAME, ' depends on ', REFERENCED TABLE\_NAME) FROM REFERENTIAL CONSTRAINTS WHERE REFERENCED TABLE NAME='address' ORDER BY REFERENCED TABLE\_NAME;

#### Your Homework

Create a better mysqldump:

Write a wrapper script to make mysqldump foreign-key aware, and export tables in the proper order.

(or a script that echoes mysqldump commands in proper order)

(or modify mysqldump, which is a C file...)

# Privilege Information

**Privileges** 

- USER\_PRIVILEGES
- SCHEMA\_PRIVILEGES
- TABLE PRIVILEGES
- COLUMN\_PRIVILEGES

SELECT GRANTEE, GROUP CONCAT(PRIVILEGE TYPE) FROM USER PRIVILEGES GROUP BY GRANTEE\G

# System and Status Variables

- SESSION STATUS
- SESSION VARIABLES
- GLOBAL\_STATUS
- GLOBAL VARIABLES

### PROCESSLIST

- User
- Host
- DB
- Time
- $\bullet$
- Info

# PROCESSLIST COMMAND

- Query
- Sleep
- Statistics
- Kill
- •
- Field List

# Replication COMMANDs

- o Connect Out
- o Connect
- o Register Slave
- o Binlog Dump
- o Table Dump

# Prepared Statement COMMANDs

- Prepare
- Reset stmt
- Execute
- Fetch
- Close stmt

### Less Frequent COMMANDs

Delayed insert

Change user Init DB

Create DB Drop DB

Refresh

### Less Frequent COMMANDs

#### Error

Long Data Ping Quit Daemon - internal thread Debug Set option Shutdown

### Less Frequent COMMANDs

#### Error

Long Data Ping Quit Daemon - internal thread Debug Set option Shutdown

#### General States

After create Analyzing Checking table cleaning up closing tables converting HEAP to MyISAM copy to tmp table Copying to group table Copying to tmp table Copying to tmp table on disk Creating index Creating sort index creating table Creating tmp table deleting from main table deleting from reference tables

#### Cluster States

Processing events Committing events to binlog Syncing ndb table schema operation and binlog Processing events from schema table Shutting down Waiting for event from ndbcluster Waiting for first event from ndbcluster Waiting for ndbcluster binlog update to reach current position Waiting for ndbcluster to start Waiting for schema epoch Opening mysql.ndb\_apply\_status

# InnoDB system variables

SELECT \* FROM GLOBAL\_VARIABLES WHERE VARIABLE NAME LIKE '%INNO%';

INNODB FILE PER TABLE YES INNODB\_DATA\_FILE\_PATH ibdata1:10M;ibdata2:10M:autoextend

INNODB\_DATA\_HOME\_DIR /usr/local/mysql/var/data2

INNODB\_LOG\_GROUP\_HOME\_DIR /usr/local/mysql/var/data2

# InnoDB system variables

INNODB\_LOCK\_WAIT\_TIMEOUT 50 INNODB LOG BUFFER SIZE 8388608 INNODB\_BUFFER\_POOL\_SIZE 67108864 INNODB\_ADDITIONAL\_MEM\_POOL\_SIZE 10485760 INNODB LOG FILE SIZE 5242880 INNODB\_MAX\_DIRTY\_PAGES\_PCT 90

# InnoDB system variables

INNODB\_LOCK\_WAIT\_TIMEOUT 50 INNODB LOG BUFFER SIZE 8388608 INNODB\_BUFFER\_POOL\_SIZE 67108864 INNODB\_ADDITIONAL\_MEM\_POOL\_SIZE 10485760 INNODB LOG FILE SIZE 5242880 INNODB\_MAX\_DIRTY\_PAGES\_PCT 90

...and so on, and so on....

Questions?

Comments? Suggestions?

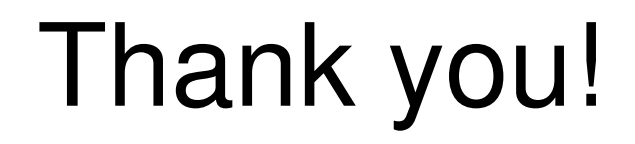

#### Patrick Galbraith, patg@patg.net

Sheeri K. Cabral, awfief@gmail.com

Twitter: at 5682 tutorial, it's awesome! #mysqlconf 5682